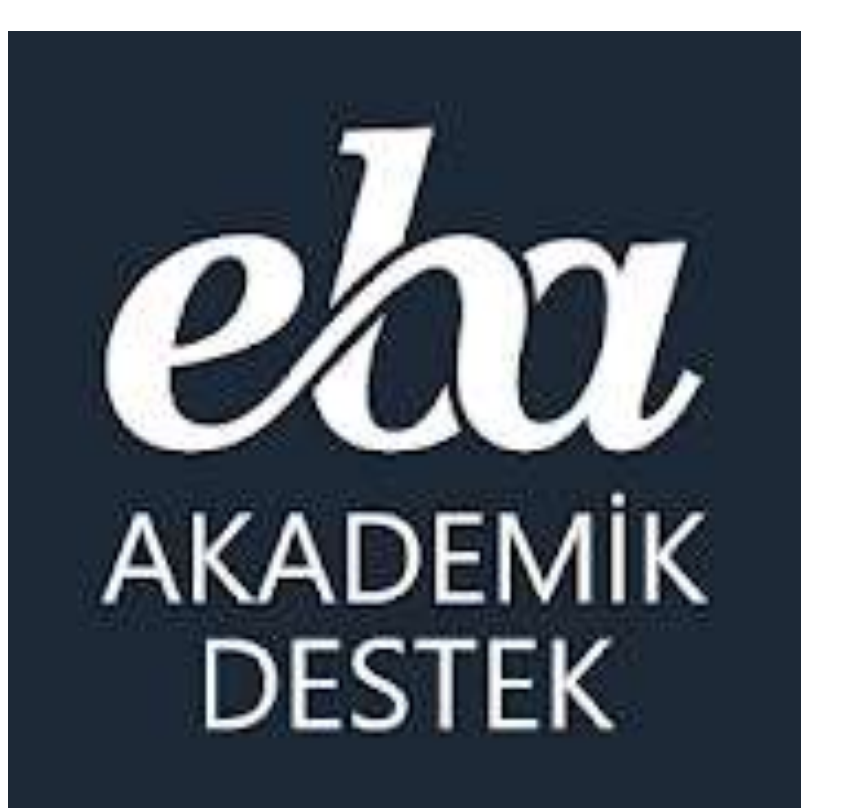

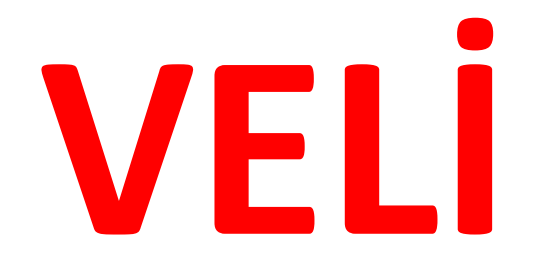

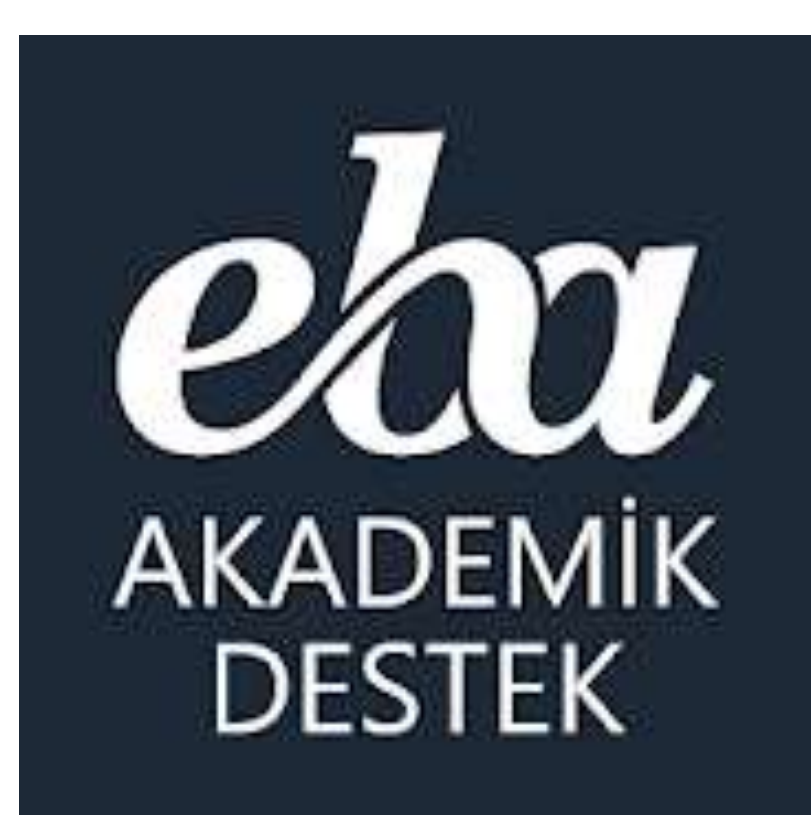

**Velilerimiz Akademik Destek Sistemine** nasıl giriş yapıyor?

#### Veliler Akademik Sistemine Nasıl Giriyor?

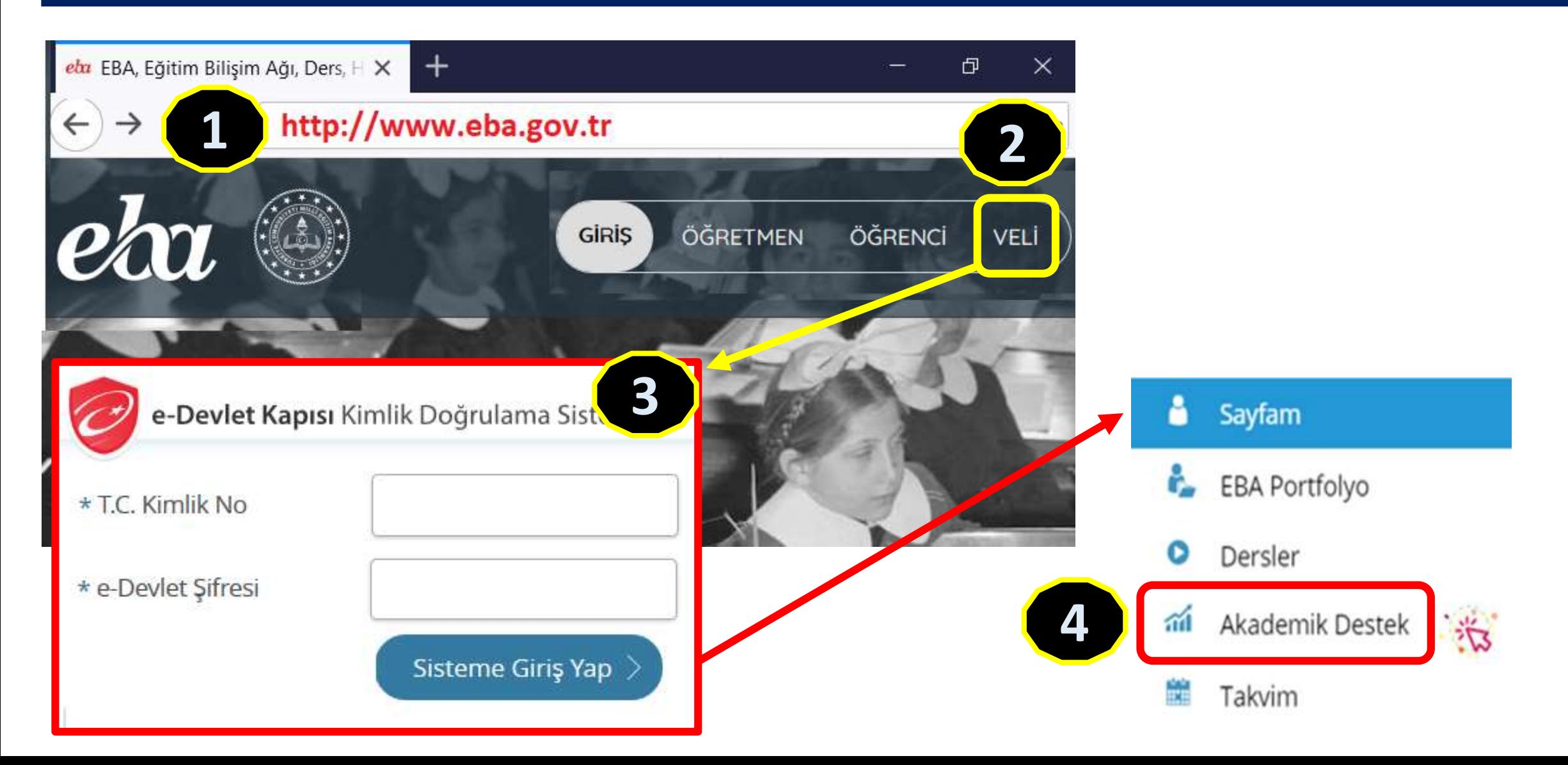

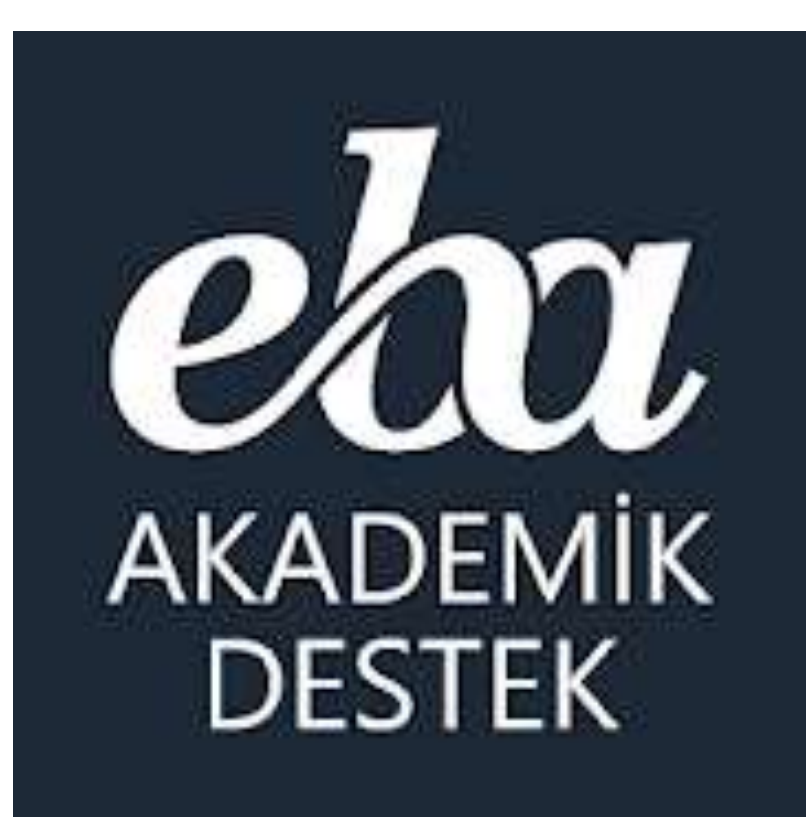

**EB Akademik Destek Sistemi Velilerimize** ne sunuyor?

# Veli | EBA Akademik Destek Takibi

Öğrenci Profili

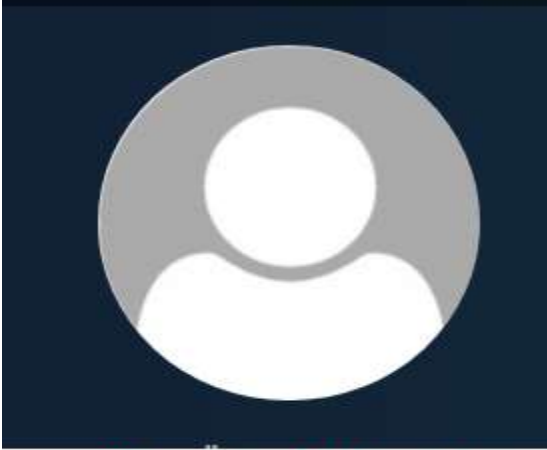

Öğrencinin Adı Soyadı Sınıfı / Subesi - Alanı / Bölümü

Deneme Sınavı Raporları

**Tercih Listesi** 疆

Ödevleri Ø

r Etütleri

#### **Velilerimiz;**

EBA Akademik Destek Sistemiyle

- > Çocuklarının hedef tercih listelerini,
- > Hedefine ne kadar yakın veya uzak olduğunu,
- > Derslerindeki yeterlik durumunu,
- > Ders bazında çözdüğü soru sayısını,
- > Öğretmenlerince gönderilen ödevleri,
- > Yapılan etütleri,
- > Deneme sınavı sonuçlarını takip edebiliyorlar. > Öğretmenlerce kendilerine sistem üzerinde gönderilen mesajları da okuyabilirler.

## Veli | Ana Ekran Öğrenci Profil Sayfası -

#### ela AKADEMIK

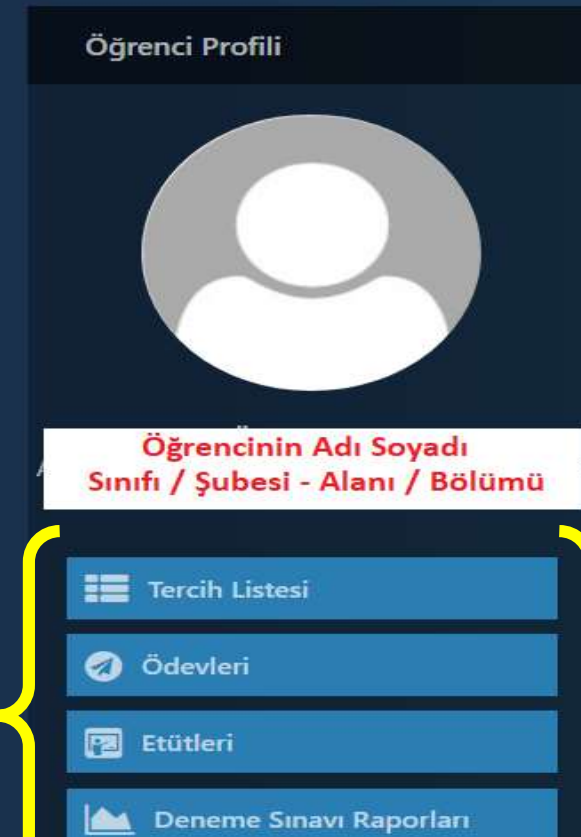

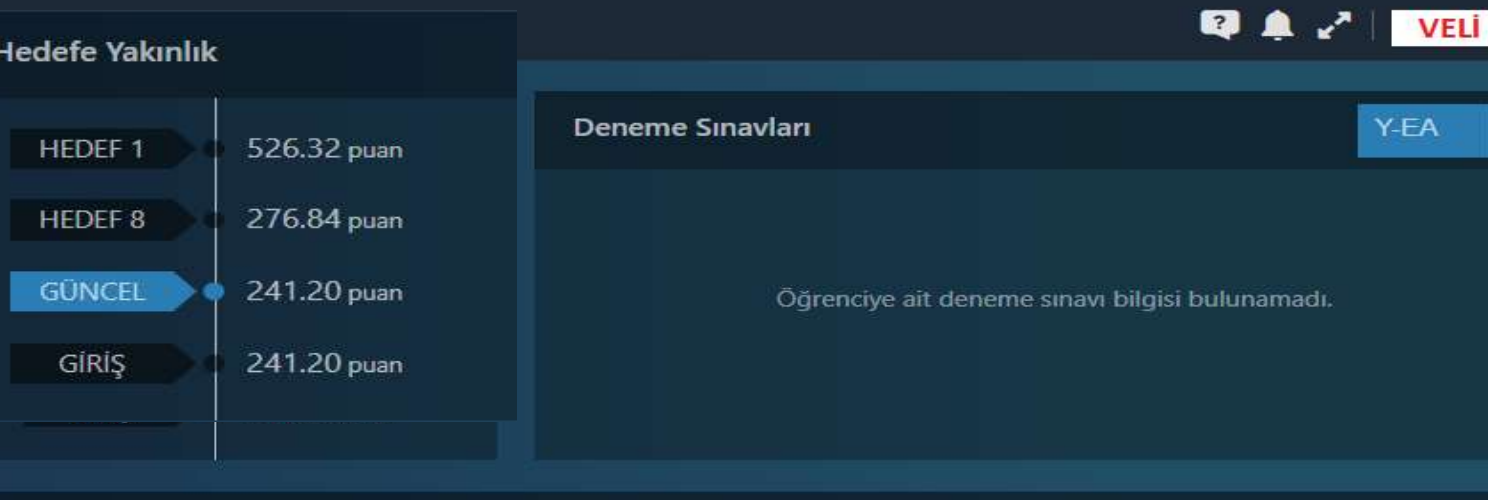

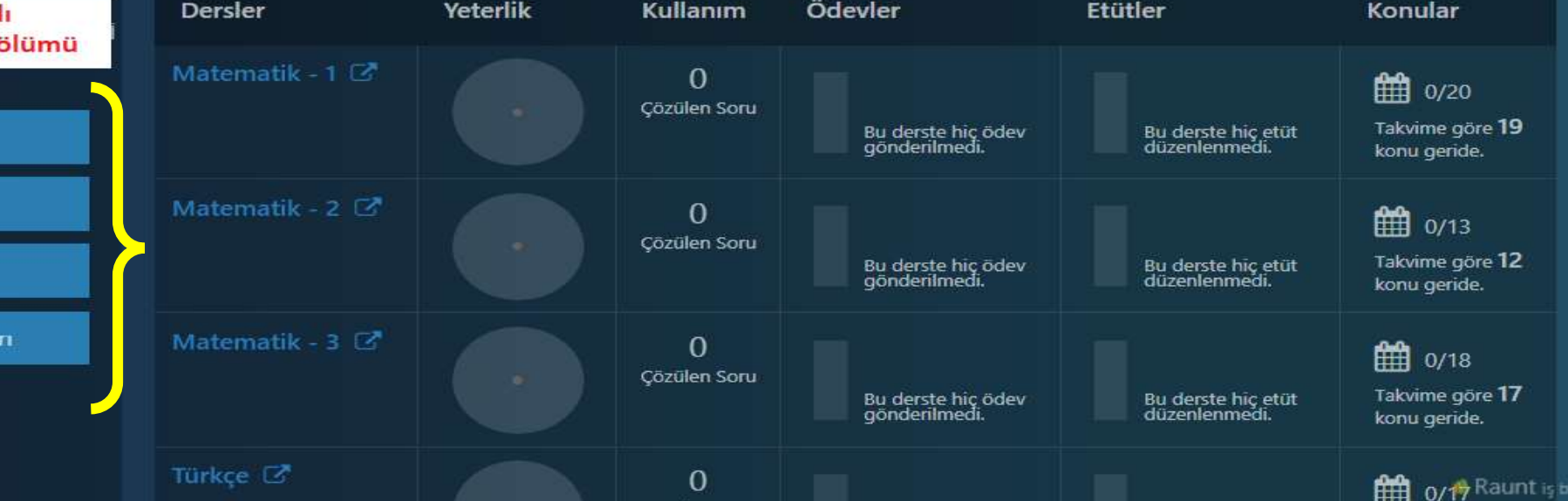

## Veli | Ana Ekran Öğrenci Profil Sayfası +

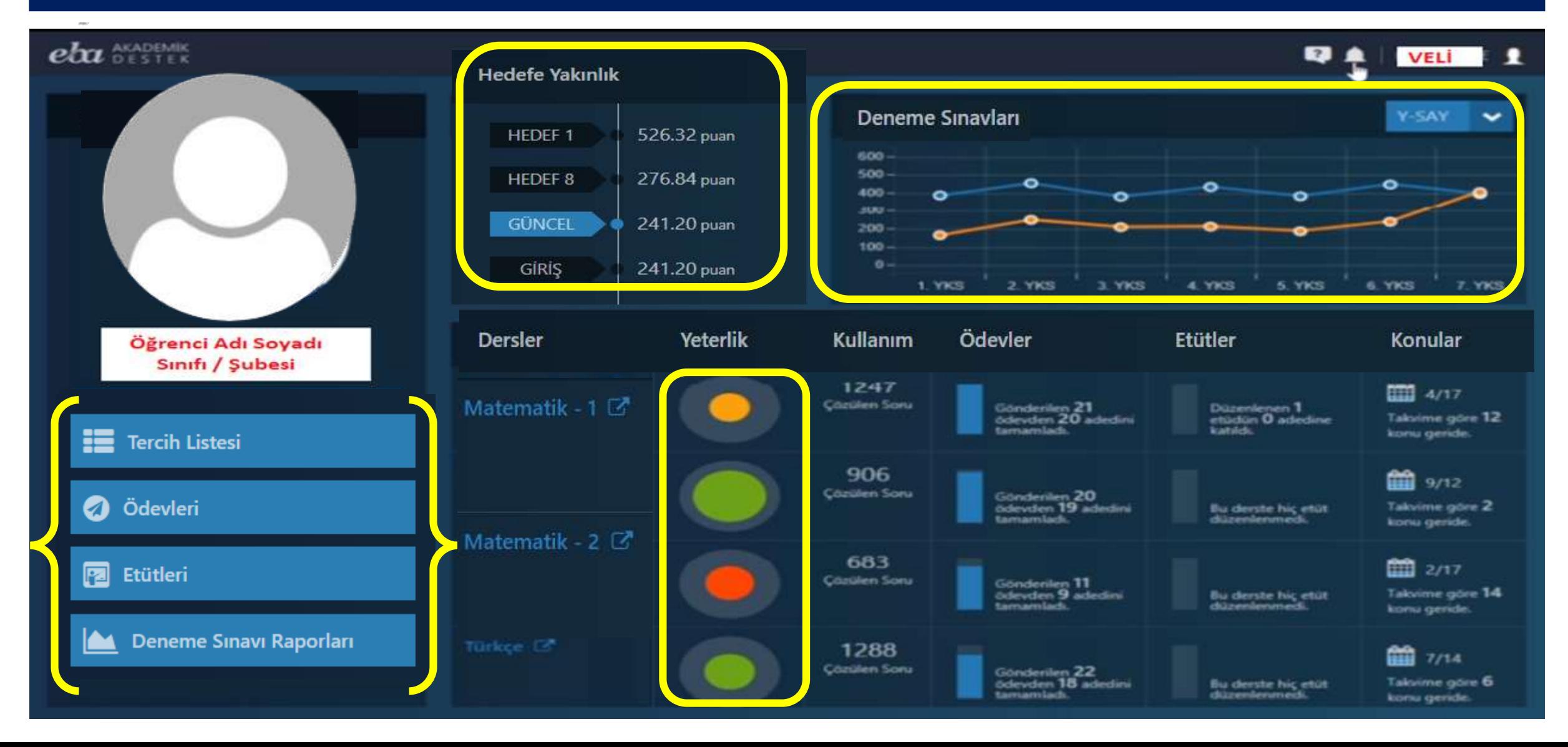

## Veli |Çocuğunun Tercih Listesini Görebiliyor.

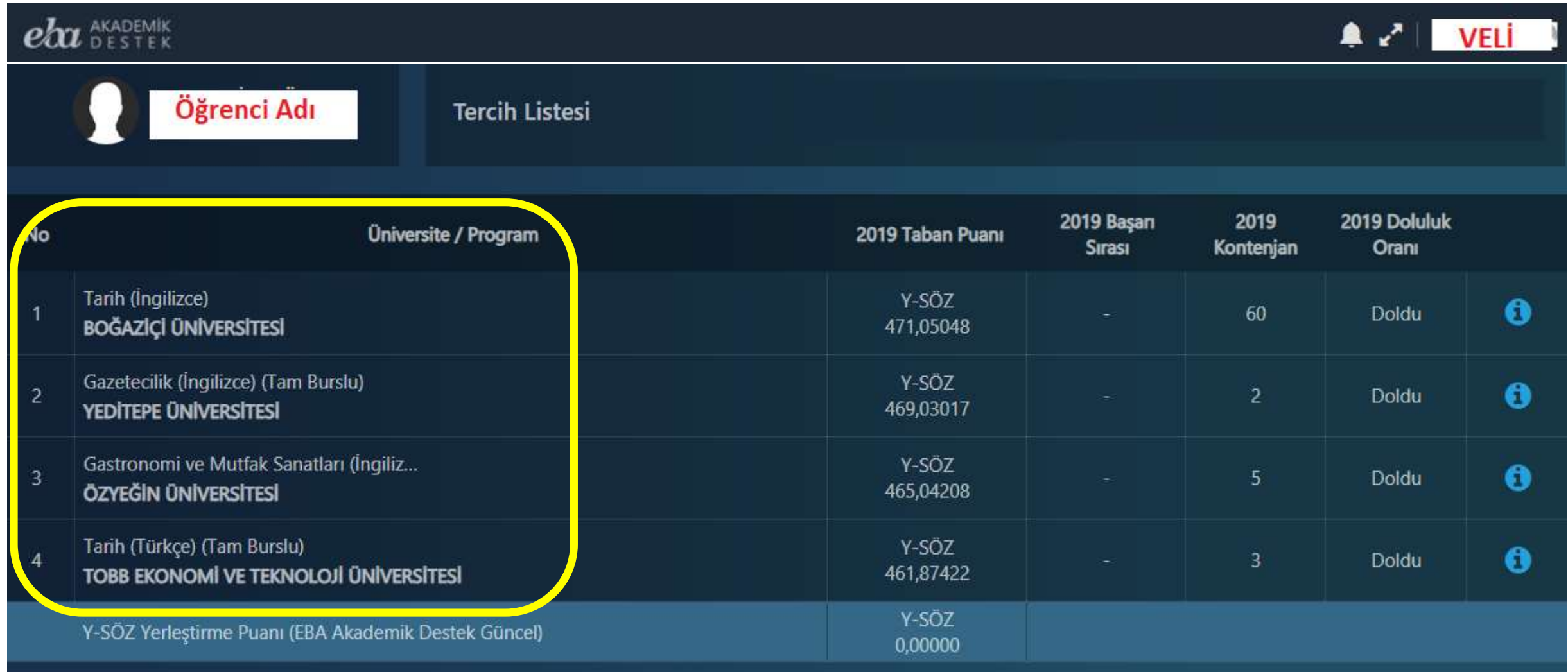

#### Veli | Çocuğunun TYT+AYT Sınav Karnesini Görebiliyor

#### $\rho h$  Akademik

 $\begin{array}{c} \begin{array}{c} \bullet \\ \bullet \end{array} & \begin{array}{c} \bullet \\ \bullet \end{array} \end{array}$ **VELI** 

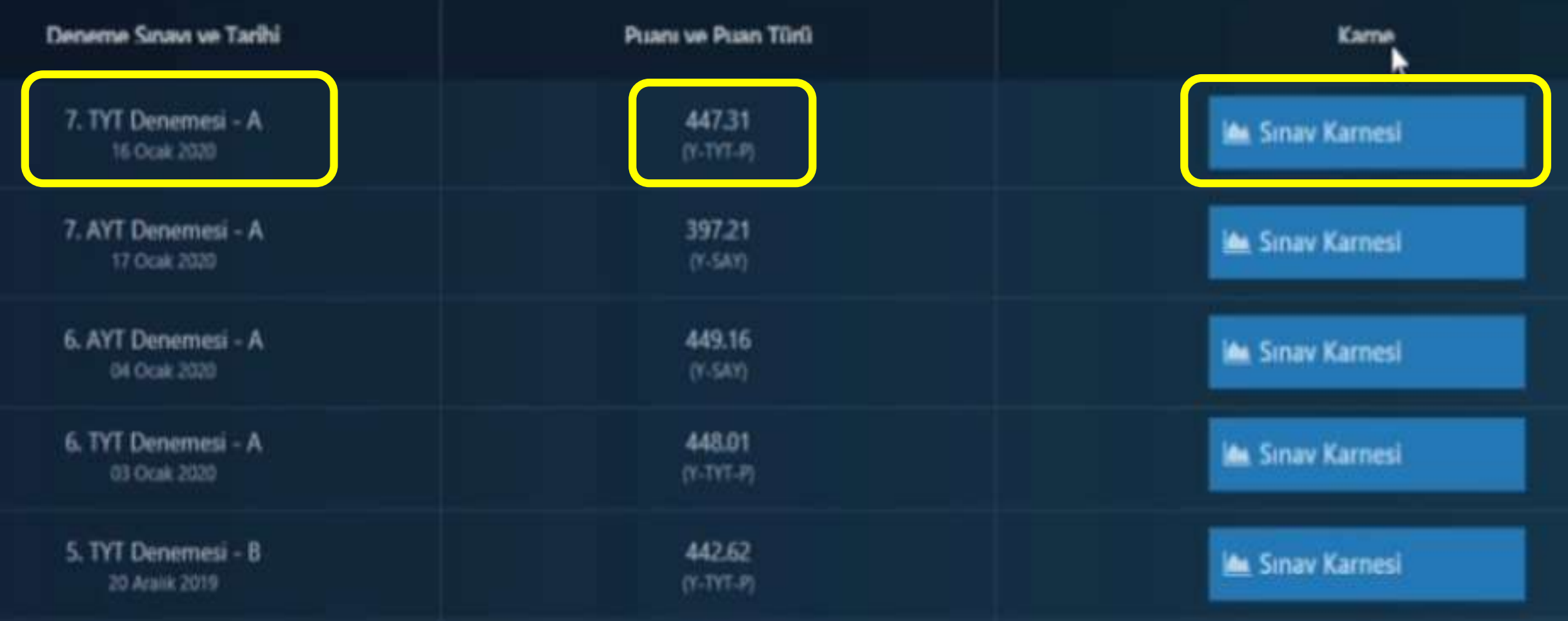

## Veli | Çocuğunun Ödevlerini Görebiliyor.

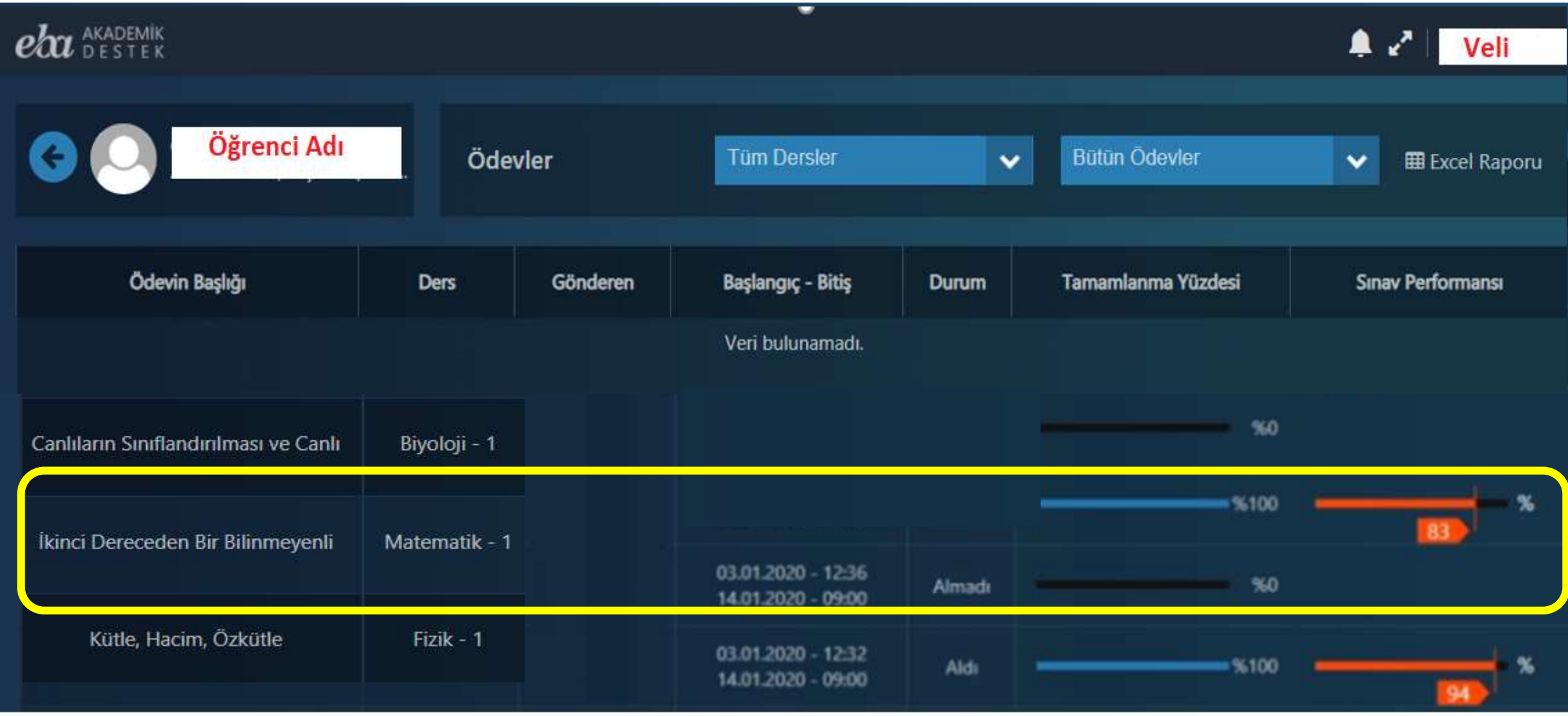

## Veli | Çocuğunun Katıldığı Etütler ve Mesaj Sayfası

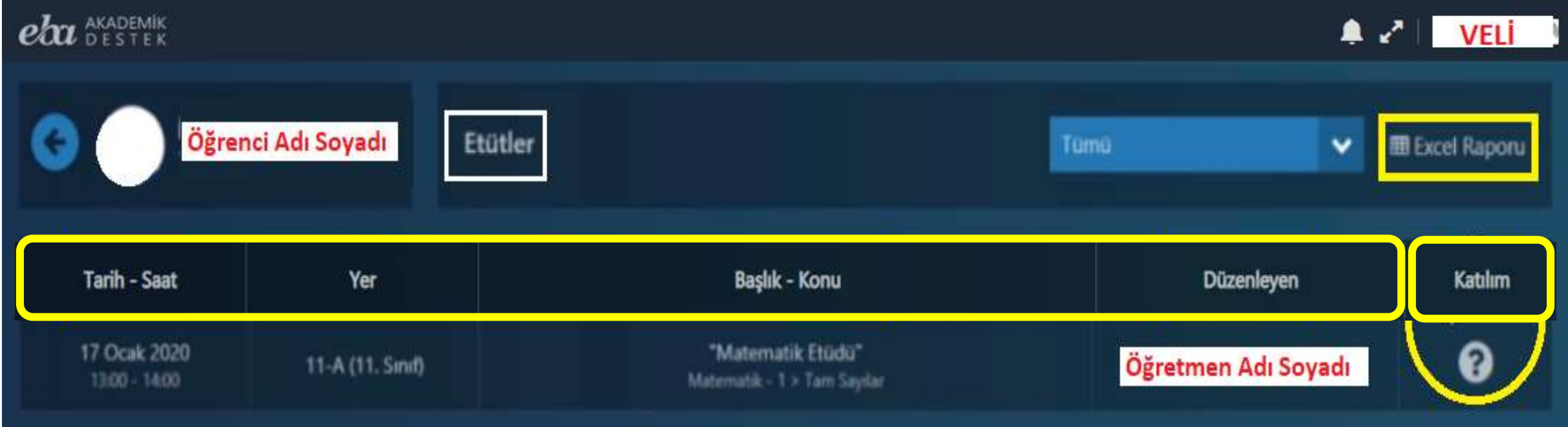

#### **Ary** AKADEMI

Ayrıca veliler **bildirim (zil) simgesine tıklayarak** gelen pencereden öğretmenlerin çocuğuna ve kendisine gönderdiği mesajları okuyabilirler.

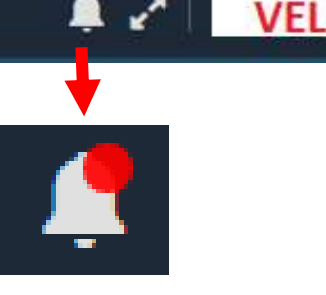

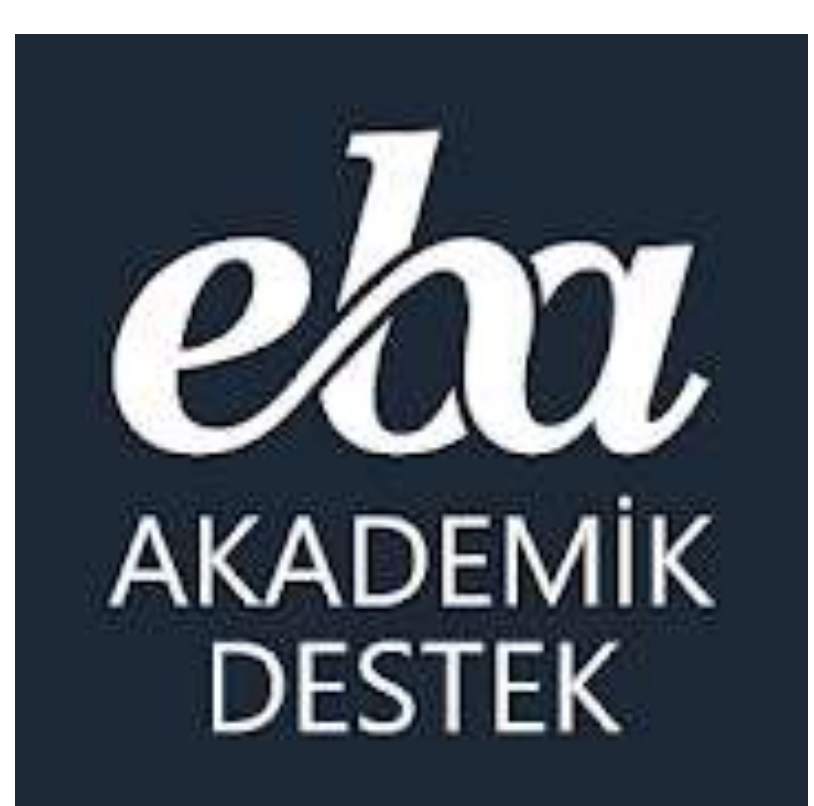

# Velilerimizden İsteğimiz nedir?

# Velilerimizden İsteğimiz İşbirliği

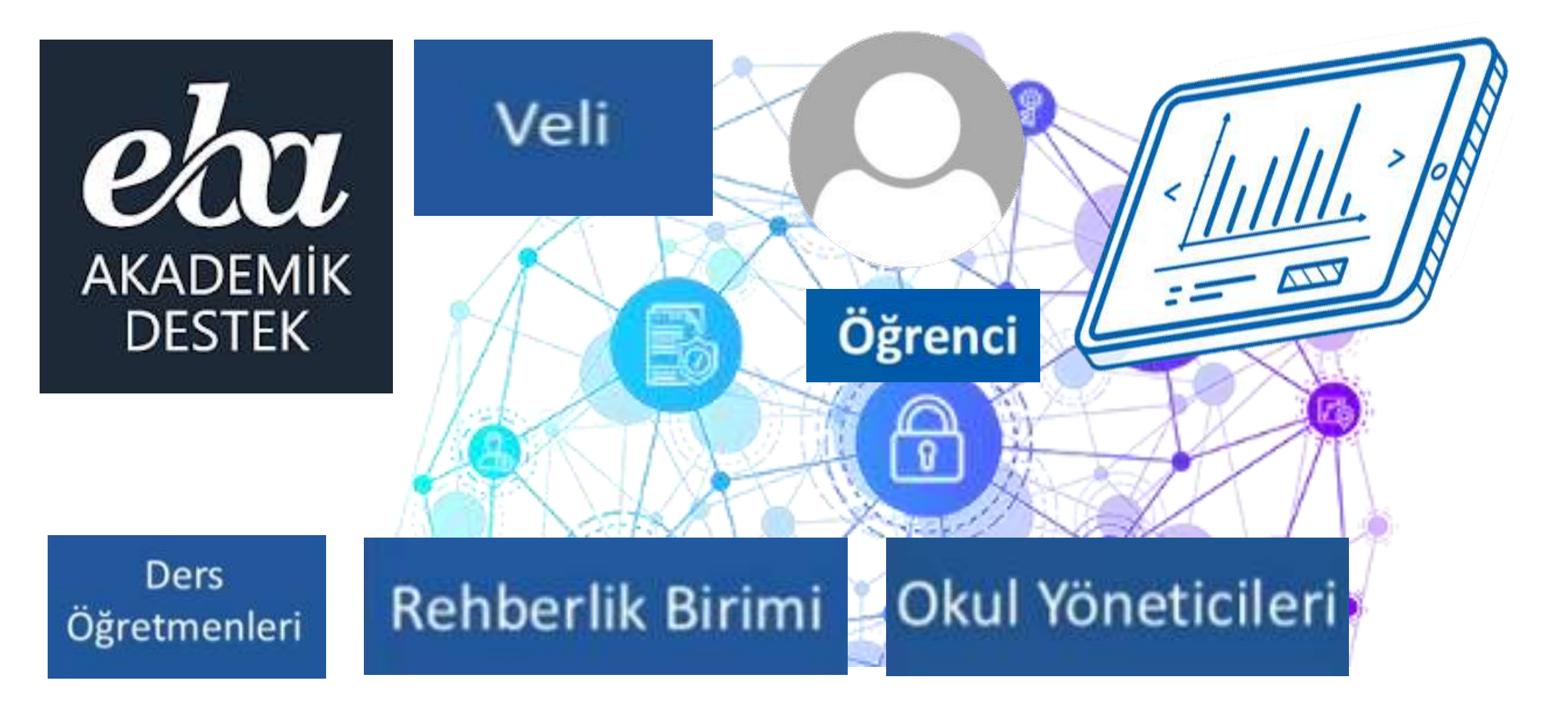

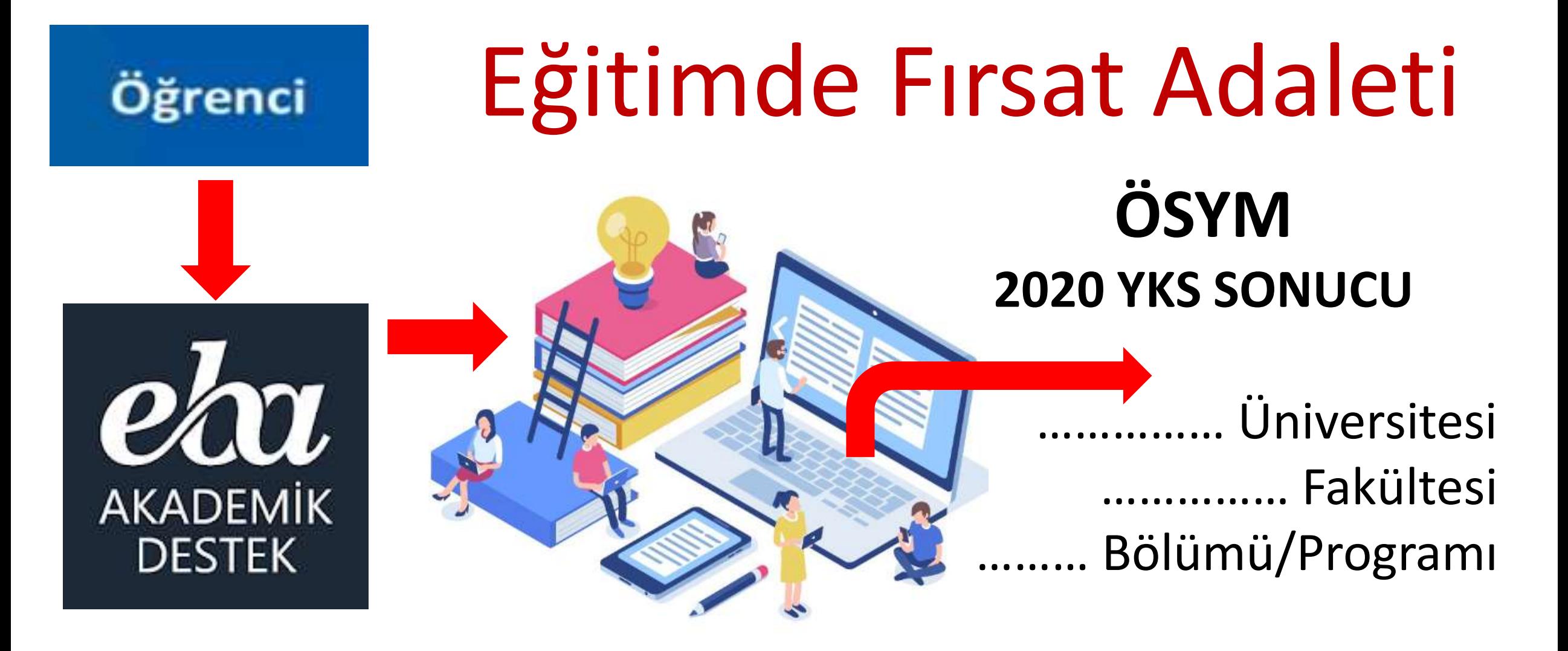

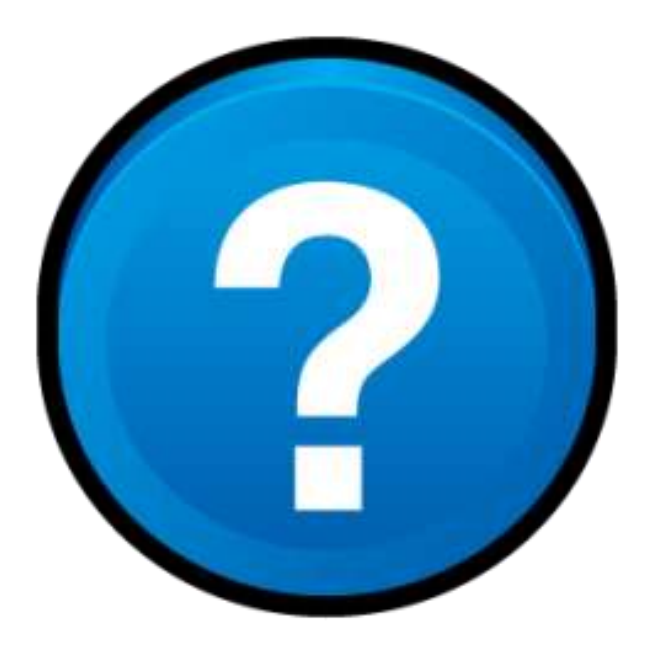

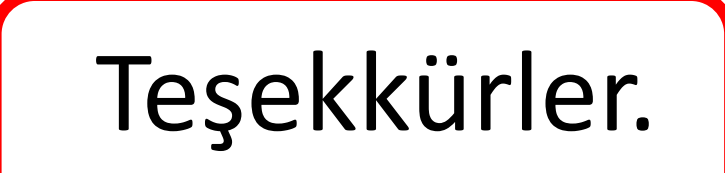